# **fischertechnik & South Street**

### **Comprobar versiones de software**

## **Simulación de producción ágil 24V (APS, art. nº 569289)**

Este documento describe cómo comprobar las versiones de software actualmente instaladas de los componentes individuales en la "Simulación de Producción Ágil 24V". Las nuevas versiones de software y las notas de la versión se publican en el siguiente enlace:

[www.fischertechnik.de/agile-production-simulation/update-blog](http://www.fischertechnik.de/agile-production-simulation/update-blog)

Wenn neue Software-Versionen verfügbar sind, sieht der Eintrag dann beispielhaft wie rechts dargestellt aus. Las nuevas funciones añadidas y los errores corregidos se enumeran en **Notas de la versión.** La nueva versión de la unidad de control central aparece en **Versión CCU. En Versiones PLC** se enumeran las nuevas versiones de los programas PLC para controladores PLC SIMATIC S7-1200. La nueva versión del firmware y las versiones de los programas de codificación del ROBO Pro se indican en **Versiones TXT 4.0**. Tenga en cuenta que para una versión de software deben utilizarse siempre las versiones adecuadas para CCU, PLC y controlador TXT 4.0, por ejemplo, "v1.0.0", para garantizar la compatibilidad. Si se actualiza un componente de software, también deberán actualizarse todos los demás componentes de software que figuren en la entrada. **2024/02/20 APS-24V v1.0.0:** ============================= **Release Notes:** - Primera edición **Versión CCU**: image: 20240219.dd info: { "CCU": "1.0.0", "Frontend": "1.0.0", "Node-RED": "1.0.0", "commitHash": "1ec552a", "commitDate": "Mon Feb 19 14:26:54 2024 +0100", "dependencies": ... } **Versiones PLC**: DPS: 1.0.0 HBW: 1.0.0 DRILL: 1.0.1 MILL: 1.0.1 AIQS: 1.1.1 **Versiones TXT 4.0**: Firmware: 3.1.6 FTS: 1.0.4-giteac3206 DPS: 1.2.1+gitceb17c3, 1.0.2-git177f2f8 AIQS: 1.1.1-gi9cc72ce

Antes de realizar la actualización, compruebe primero las notas de la versión y las versiones de software instaladas. En las siguientes secciones se explica cómo leer las versiones de software actuales.

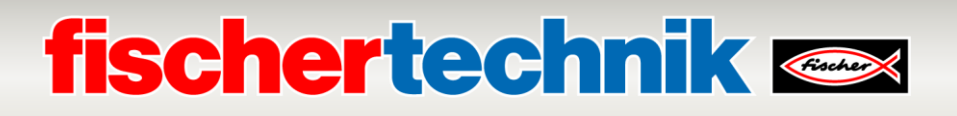

#### **Versión de lectura unidad de control central (CCU)**

La versión actual de la unidad de control central puede consultarse en el cuadro de mandos local<http://192.168.0.100/> a través del botón de información:

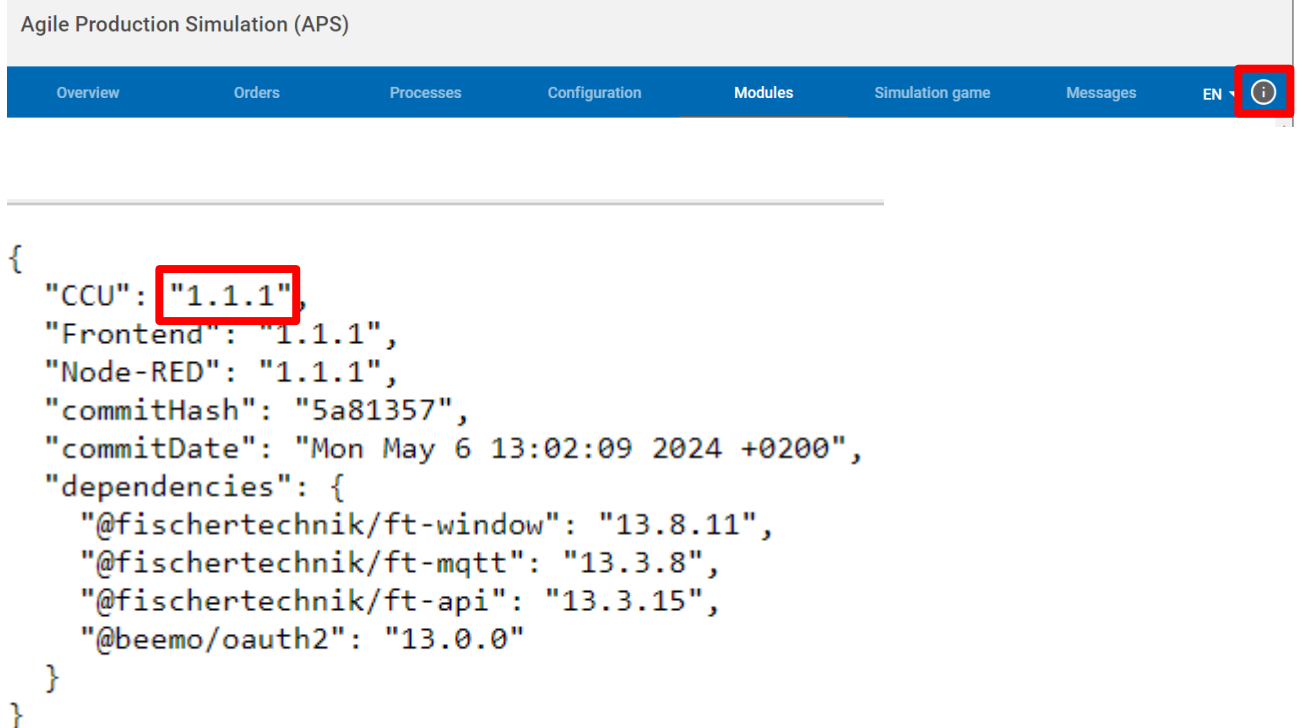

#### **Programas PLC en versión de lectura**

La versión de los programas PLC puede leerse a través del cuadro de mandos para mensajes.

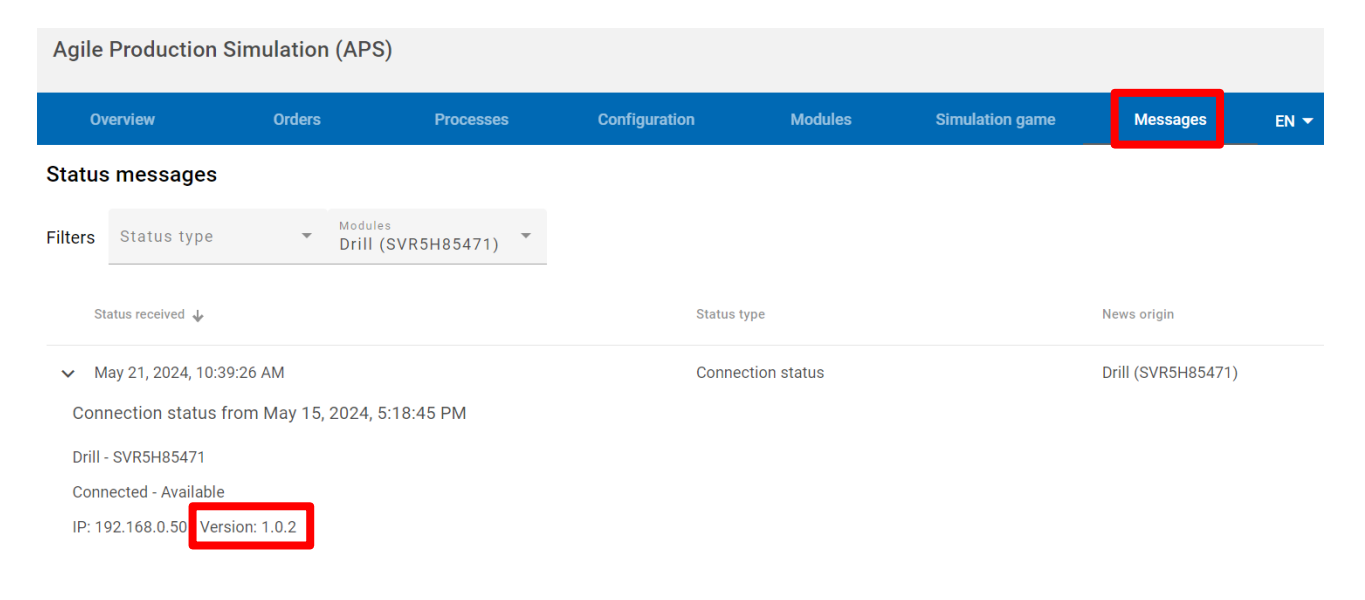

# **fischertechnik & Single Strains**

### **Versión de lectura del firmware del controlador TXT 4.0**

Encontrará la versión de firmware instalada del controlador TXT 4.0 en el menú del controlador, que puede manejar mediante el panel táctil del controlador. La versión de firmware debe comprobarse por separado para cada controlador. Navegue como se indica a continuación:

#### →**Info Versión del software**.

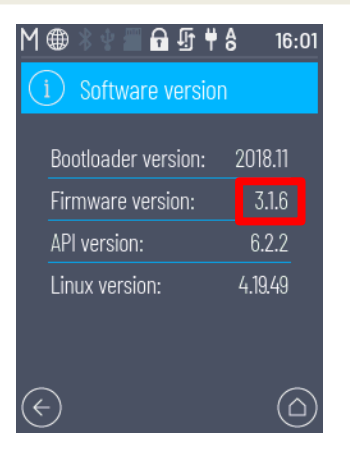

#### **Versión de lectura TXT 4.0 Programas de controlador**

Las versiones de los programas ROBO Pro Coding se pueden leer directamente en la pantalla TXT 4.0 cuando se inicia el programa. Con AIQS, por ejemplo, esto se parece a la imagen de abajo.

#### Q 台听自合  $6:13$ ∰ TXT4.0-Ms23 **Al (Version**  $1.1 +$ git $9cc7$

#### **Abreviaturas Módulos**

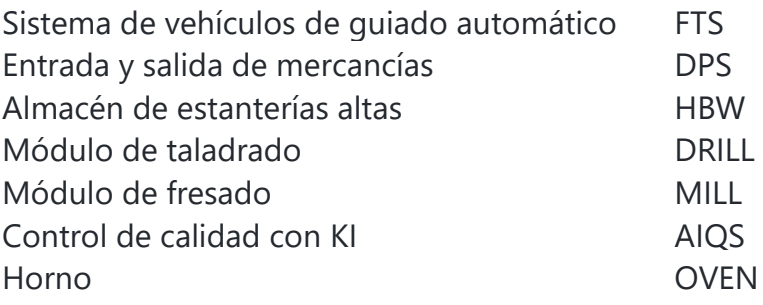